**1**

# PIOLINK Application Switch SSL

2011 2

## **PIOLINK Application Switch PAS**  $SSL$ for Web SR20

: PAS 3700 **PAS 5200** PAS 8200 **PAS 10000** 

0S PLOS v107.25

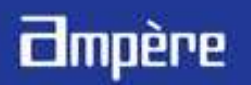

- 1 PAS CSR **2 SSL**
- 3 **PAS**
- **4**:動 作 確 認

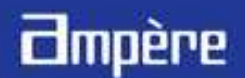

# 1:**PAS**で**CSR**作 成 (**1/2**)

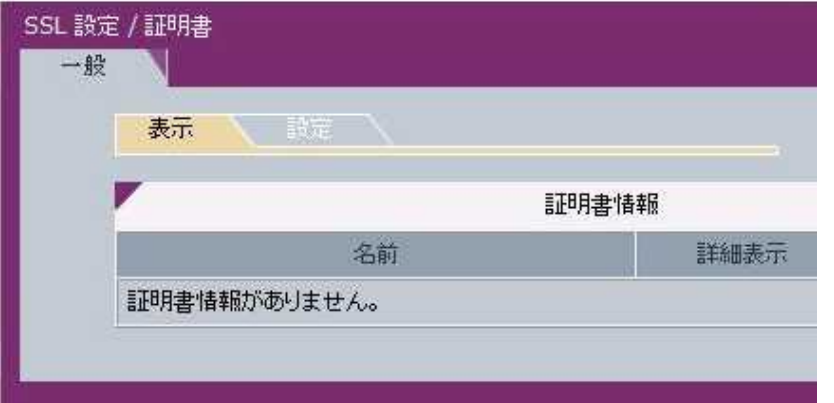

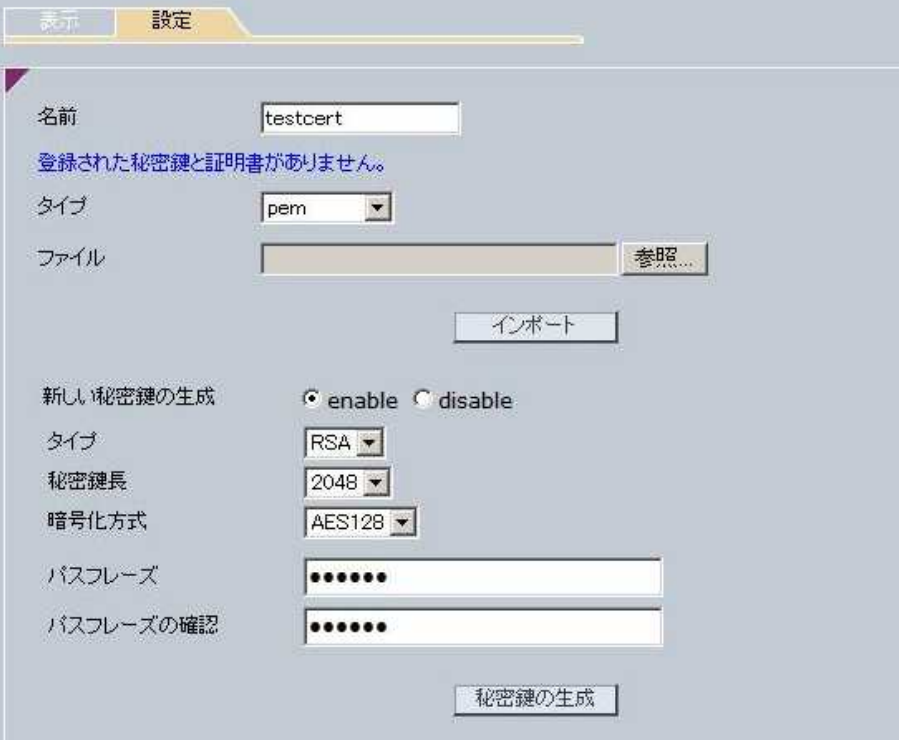

## PAS GUI

SSL /

### pem

### enable

**2048** 

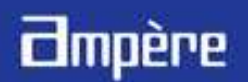

①

# 1:**PAS**で**CSR**作 成 (**2/2**)

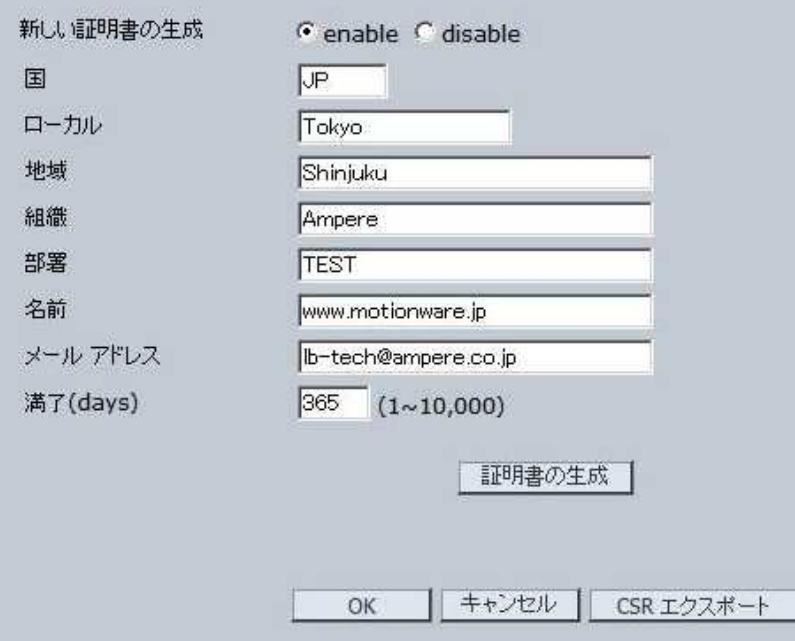

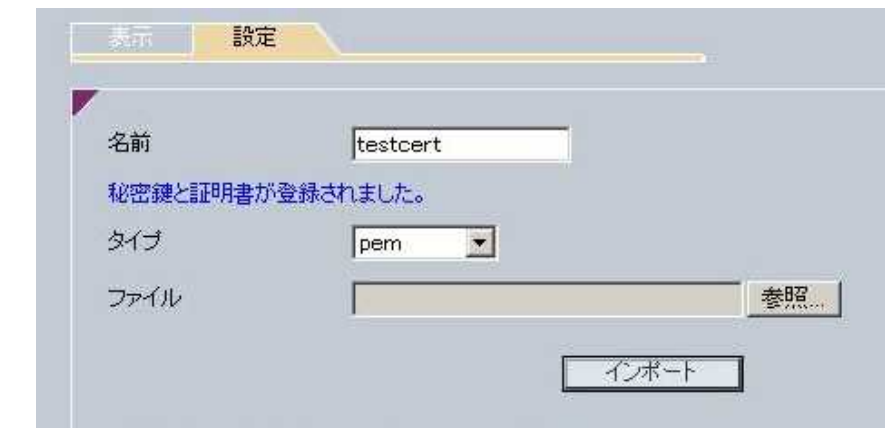

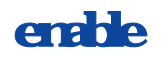

**CSR CSR** 

**OK** 

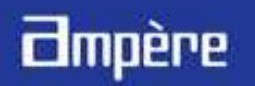

2:**SSL**サ ー バ 証 明 書 の 申 し込 み

# 2. 1. CSR レストランド URL セコムトランド エムトランド エムトランド エムトランド しゅうしょく しゅうしょく しゅうしょく しゅうしょく しゅうしょく <u>SSL さんのもの おおとこ こころには</u>

L<sub>ate</sub> <sub>is a</sub> late to a set a set a set

### **http://www.secomtrust.net/service/ninsyo/entry.html**

URL SSL 書 をダウンロ ー ドしま す 。併 せ て、中 間 **CA**証 明 書 を 下 記 **UR**

### **http://www.secomtrust.net/service/ninsyo/reforwebsr/9-sr20.html**

## **d**mpère

**7**

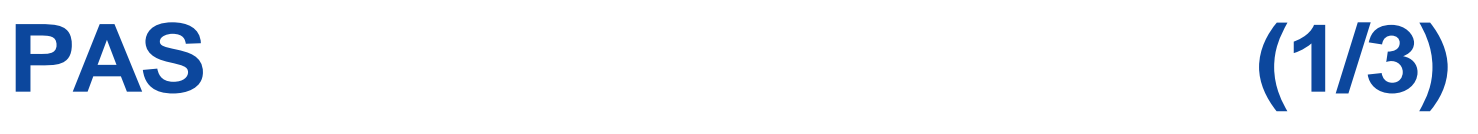

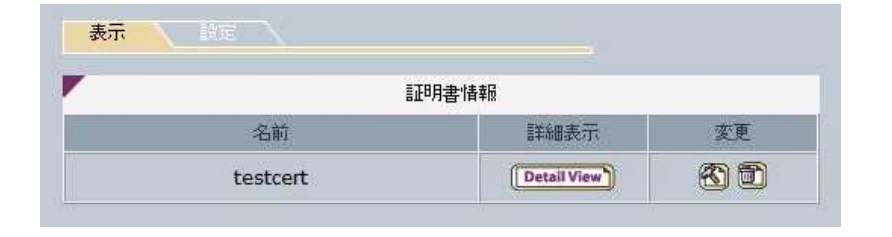

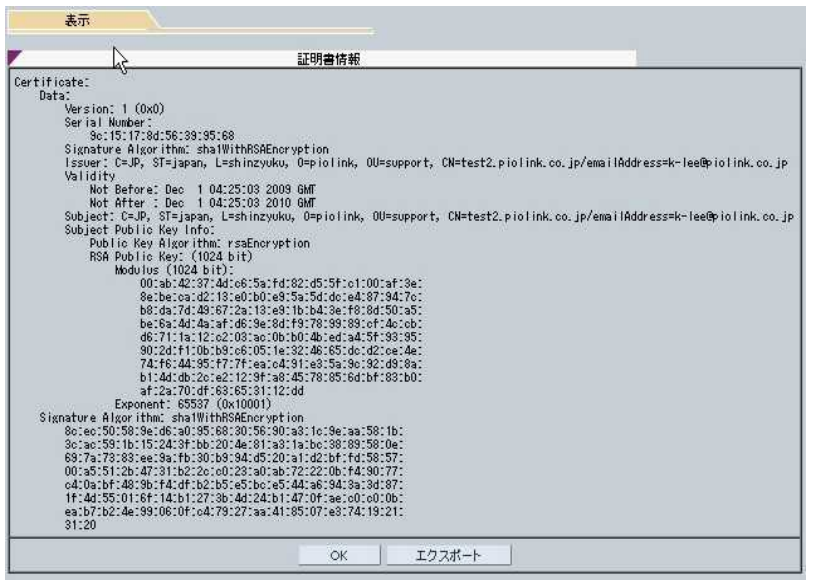

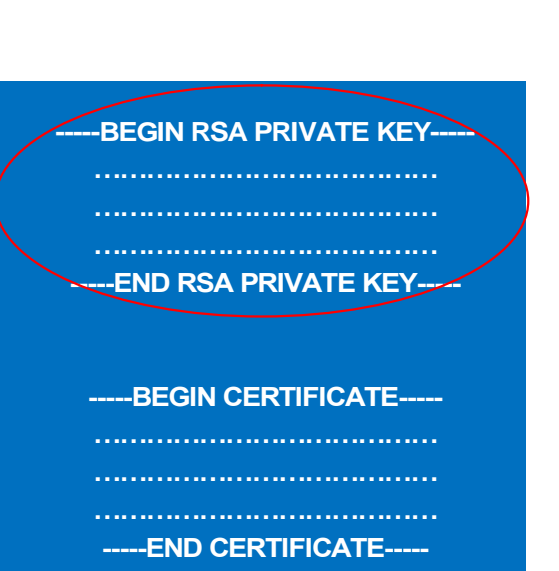

#### **SSL / Detail View**

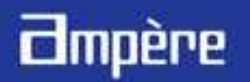

**PAS SSL**  $SSL$  **CA** 

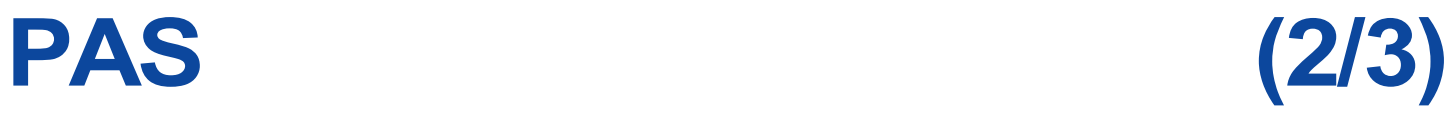

#### **SSL**サ ー バ 証 明 書  $CA$ **-----BEGIN RSA PRIVATE KEY----- ………………………………… -----END RSA PRIVATE KEY----- ----BEGIN CERTIFICATE----- -----END CERTIFICATE----- -----BEGIN CERTIFICATE----- ………………………………… ………………………………… -----END CERTIFICATE----- PAS** す る**SSL**証 明 書

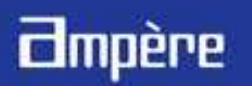

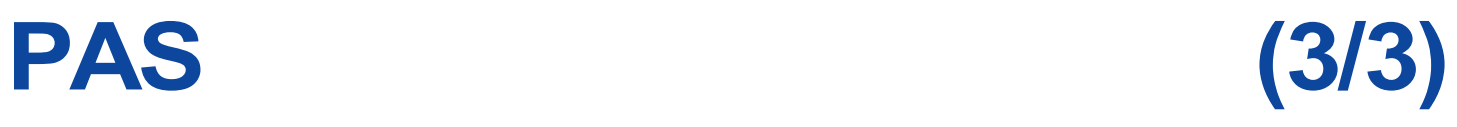

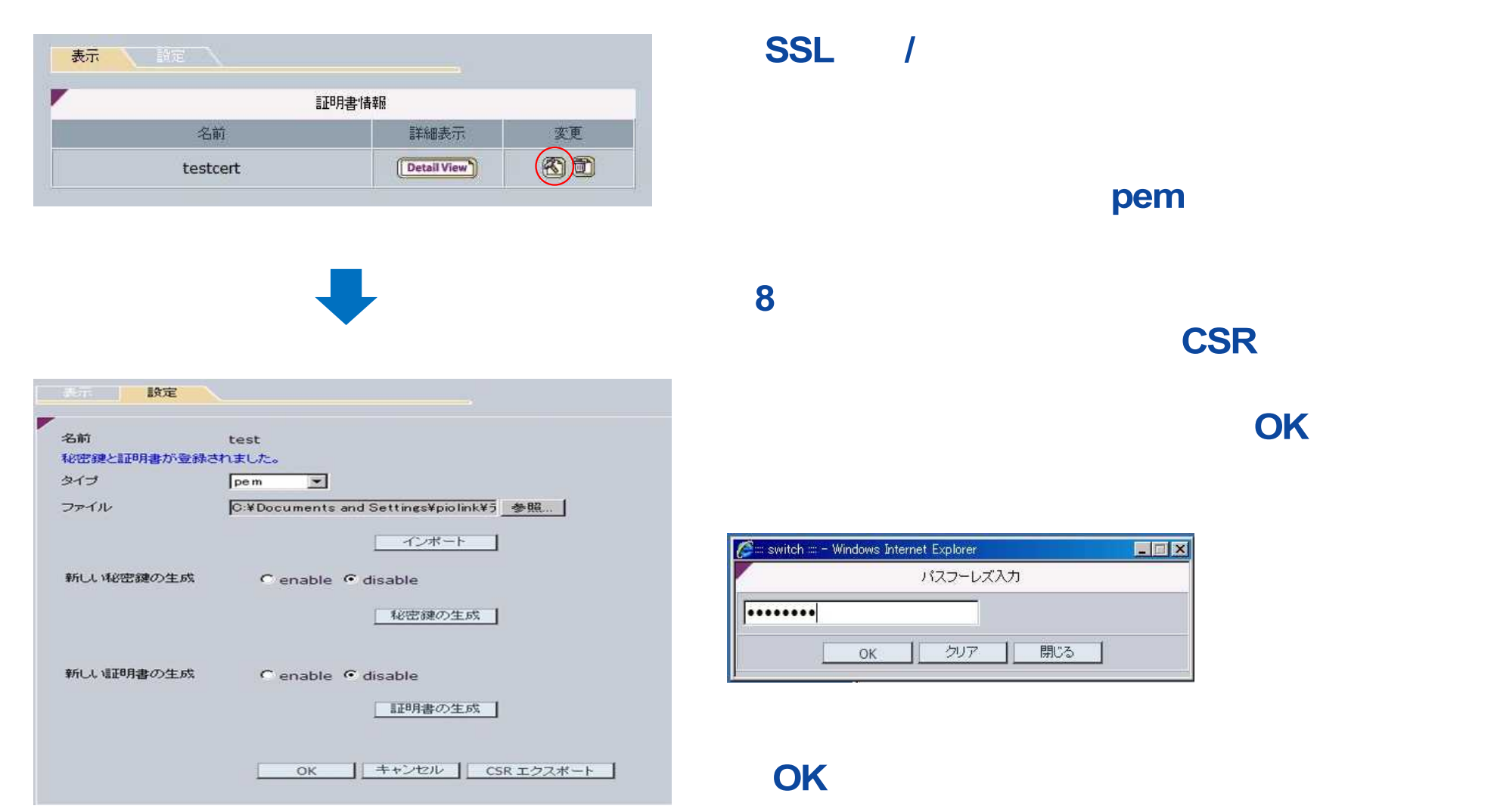

## **Ompère**

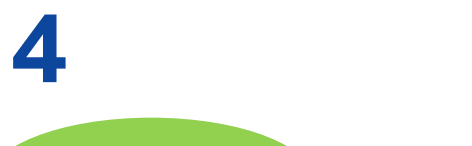

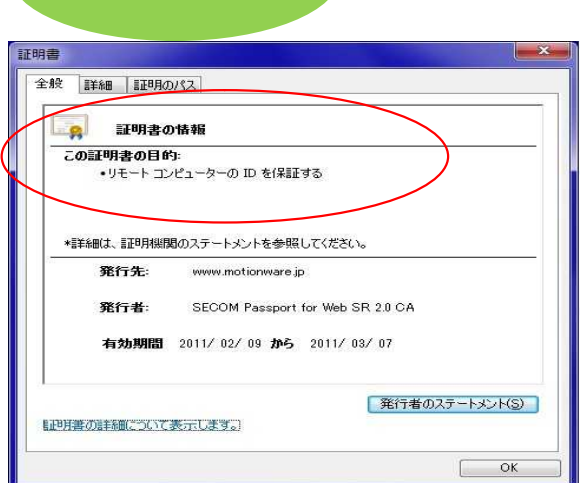

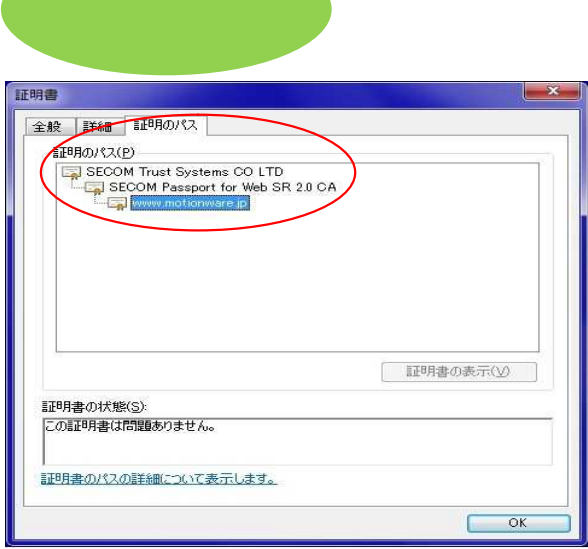

**SSL**通 信 時 、ブラウ ザ 上 に 警 告 メッセ ー ジ が 表 示 され ない 事

● ついでは、 はなっている事 <mark>3</mark>8階 展 はなっている事 を 確 通 になっている事 を 確

 初 期 化 した**PAS**に 秘 密 鍵 とサ ー バ 証 明 書 を 再 インストー ル し、 SSL